# **Auto Multiple Choice - Feature # 3: Positionnement des symboles d'alignement (cercles)**

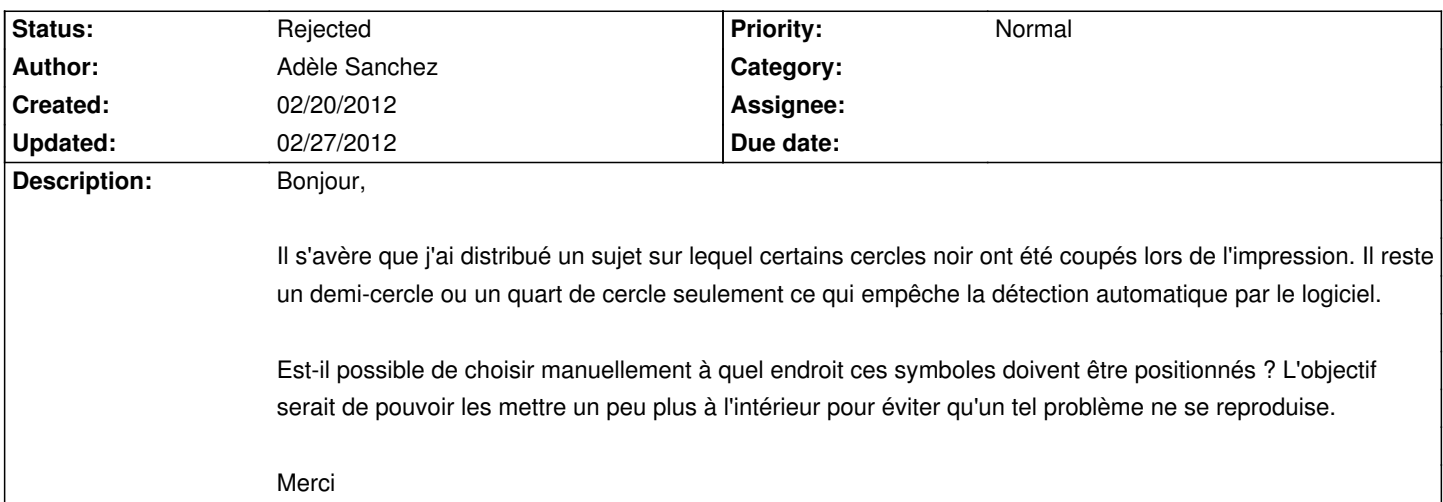

# **History**

# **02/20/2012 10:00 pm - Alexis Bienvenüe**

Normalement, le style LaTeX positionne les marques assez loin des coins, afin qu'elles ne soient pas dans les marges d'impressions et qu'elles ne disparaissent pas au scan même en cas de décalage et/ou rotation raisonnable de la page. Avez-vous modifié la mise en page standard issue du style automultiplechoice.sty ?

# **02/20/2012 11:25 pm - Adèle Sanchez**

Je n'ai pas trouvé ce fichier dans mes dossiers, par contre j'ai effectivement modifié la mise en page standard avec ces réglages.

L'objectif était d'augmenter la zone d'impression pour faire tenir le sujet sur 2 feuilles recto/verso. Le résultat en PDF sortait bien mais l'imprimante a été gourmande avec les marges d'impression.

\addtolength{\textwidth}{3cm} \addtolength{\oddsidemargin}{-1.8cm} \addtolength{\textheight}{2.7cm} \addtolength{\topmargin}{-2cm}

Pour gagner les quelques millimètres qui me feront gagner quelques centaines de feuilles papier lors de l'impression, est-il possible de réduire l'espacement entre la zone de texte et les cercles ? Il manque tout juste 1 mm, c'est râlant. Malheureusement je ne peux pas toucher la zone de texte, elle est réduite au maximum.

Par contre je viens de me rendre compte que l'imprimante a coupé du texte à des endroits étranges :

- 5mm en bas d'une feuille alors qu'elle a imprimé à 2mm du même bord sur d'autres pages
- et même à l'intérieur d'une page sur celles imprimées à 4 pages par feuille (2 pages de chaque côté)

Une partie du problème doit provenir de l'imprimante. Les PDF sortent bien.

Et est-ce normal aussi que les cercles soient positionnés à des endroits différents selon les pages ? Ils sont plus ou moins haut par exemple. D'ailleurs je me rend compte aussi que la marge est différente selon les pages. Elle est plus ou moins importante aussi.

Finalement mes réglages n'étaient certainement pas les plus judicieux ^^

## **02/21/2012 03:27 pm - Alexis Bienvenüe**

*- Status changed from New to Rejected*

Le paquet automultiplechoice utilise geometry pour la mise en page, il vaut donc mieux utiliser la commande \geometry pour modifier la mise en page

# (la commande utilisée par défaut par AMC

est<sup>[]</sup> @\geometry{hmargin=3cm,headheight=2cm,headsep=.3cm,footskip=1cm,top=3.5cm,bottom=2.5cm}@).

Les quatre marques doivent absolument être à la même position pour toutes les pages ; AMC vérifie cela dans les versions récentes (à partir de 1.0.713 je pense).

### **02/27/2012 08:36 pm - Adèle Sanchez**

Je viens de réessayer avec les nouveaux paramètres et effectivement les marges sont identiques entre toutes les pages.

Par contre l'espace est important sur la 1ère page entre le code étudiant et le début du texte (le titre du QCM). Sur les autres pages l'espace entre ce code et les questions est correct. Malheureusement quand j'essaye de le réduire, les marques sont positionnées plus haut entre la 1ère page et les autres.

Sais-tu sur quelles variables il faut jouer ? Je n'arrive pas à trouver :-/

### **02/27/2012 09:17 pm - Alexis Bienvenüe**

Pouvez-vous créer un fil de discussion sur le "forum":http://project.auto-multiple-choice.net/projects/auto-multiple-choice/boards/4 en ajoutant votre source LaTeX, afin que nous puissions trouver une solution sur votre exemple concret ?